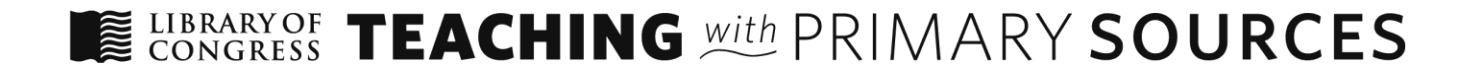

# **Using Google Tools to Integrate Primary Sources into Classroom Activities**

Written by: E. Brene Duggins, Oak Grove High School, Fall 2017

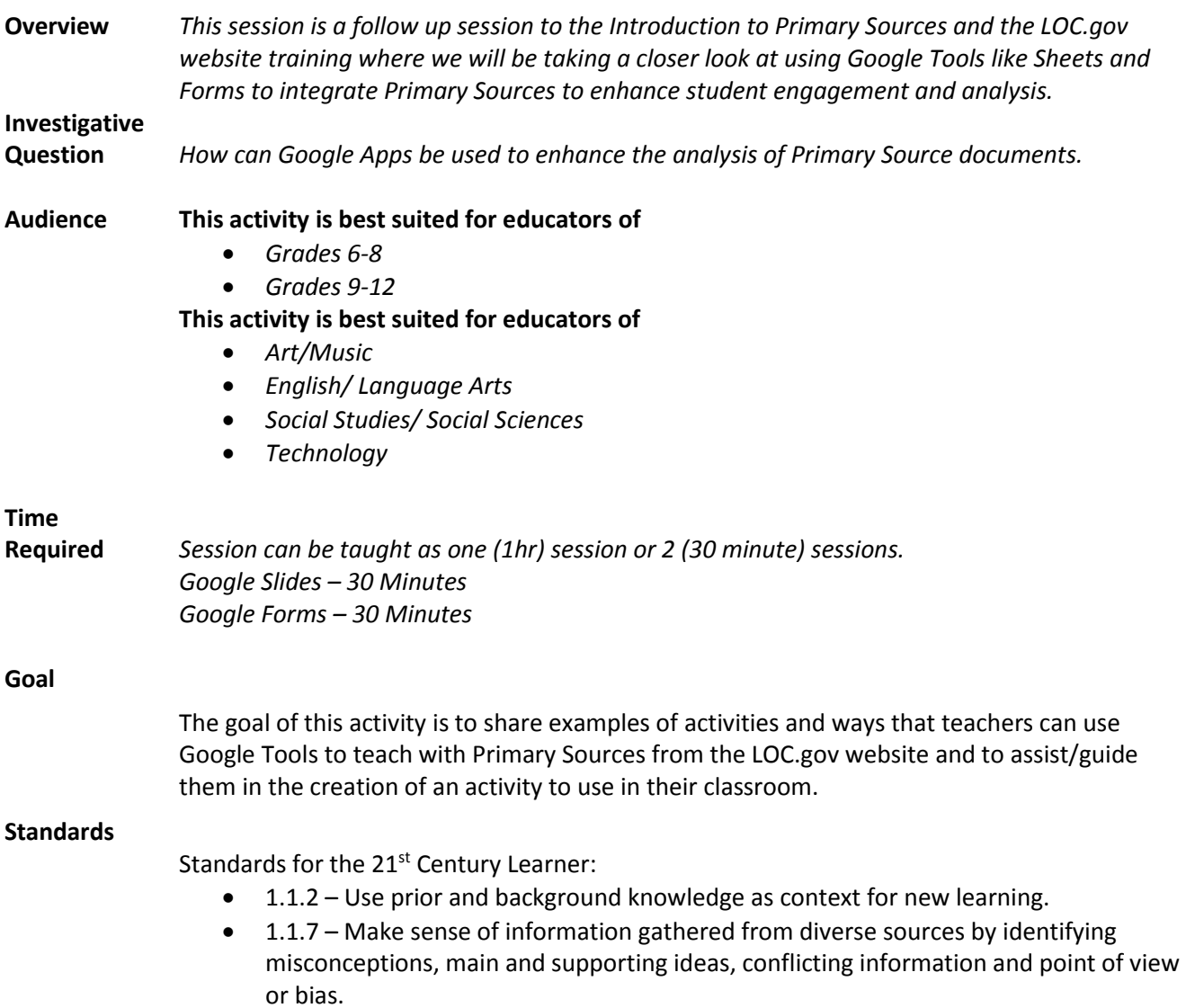

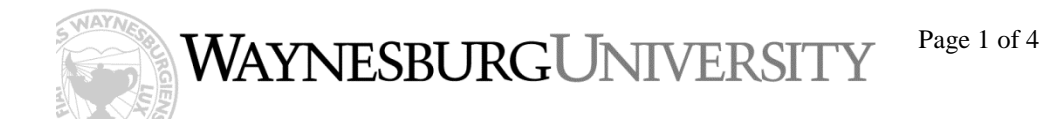

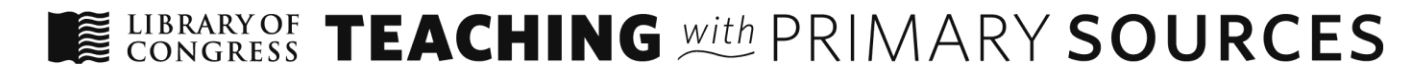

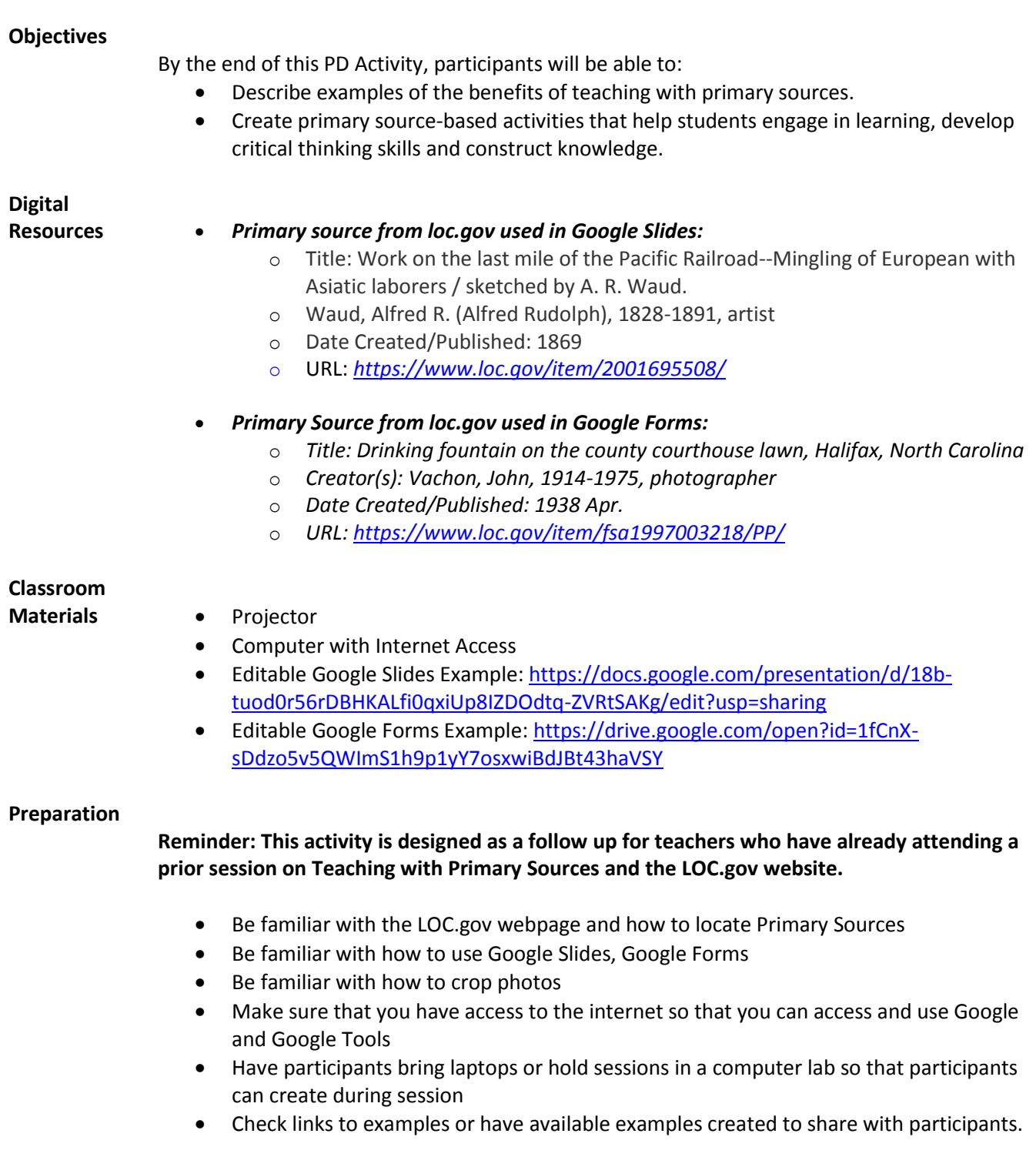

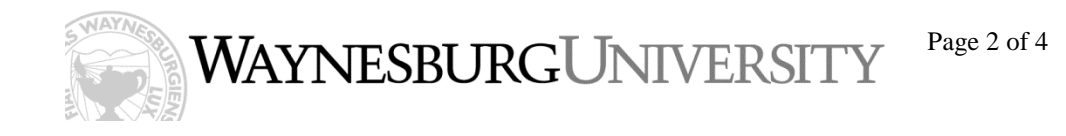

LIBRARYOF TEACHING With PRIMARY SOURCES

#### **Procedure**

# **Google Slides Session:**

- 1. Review Primary Sources and the LOC.gov website
- 2. Discuss types of Primary Sources that could be used in their specific subject areas and examples of why they may be used
	- Review where and how to locate different types of media on the LOC.gov website.
- 3. Explain that today we are going to specifically be using photographs and images to create an activity for use in the classroom.
- 4. Discuss that the goal of the session is to demonstrate an example of an activity that can be easily recreated to fit any subject area to enhance the analysis of Primary Sources.
- 5. Demonstrate the activity example using Google Slides "Four Corners" (go through the activity with participants as if they were the students in your class)
- 6. Explain that in this activity we are showing an image to students in pieces and revealing a new piece each slide. You will ask students to analyze the photo each time a new section is revealed. Do they see anything new? Does the new addition give them more information about what is happening in the photo? When do they think this is taking place?
- 7. Share a great place to come up with guided questions is using the Analysis Tool on the LOC.gov webpage:<http://www.loc.gov/teachers/usingprimarysources/guides.html>
- 8. Discuss ideas of how this activity can be integrated into their classrooms.
- 9. Walk the participants through the steps to create a "Four Corners" Activity with Google Slides that they can use in an upcoming lesson.

## **Google Forms Session:**

- 1. Review Primary Sources and the LOC.gov website
- 2. Discuss types of Primary Sources that could be used in their specific subject areas and examples of why they may be used
	- Review where and how to locate different types of media on the LOC.gov website.
- 3. Explain that today we are going to specifically be using photographs and images to create an activity for use in the classroom.
- 4. Discuss that the goal of the session is to demonstrate an example of an activity that can be easily recreated to fit any subject area to enhance the analysis of Primary Sources.
- 5. Demonstrate the activity example using Google Forms "What do you see" (go through the activity with participants as if they were the students in your class)
- 6. Explain that in this activity students can work individually or in groups to analyze a Primary Source. This activity has students look at portions of a primary source image and asks questions about each image on each page of the form. Each time the students click next the next page opens up more of the image for the students to analyze leading up to the entire image being made visible.

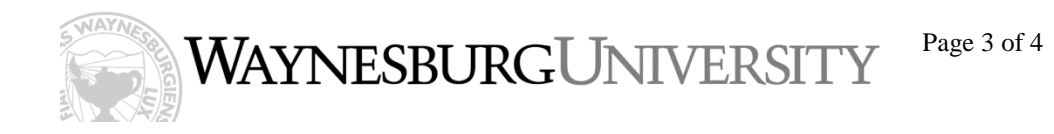

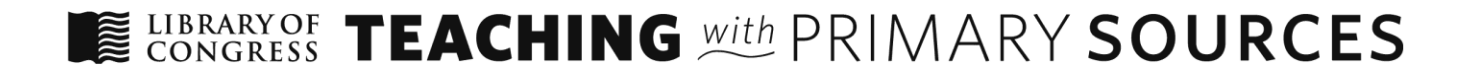

- 7. Explain to teachers some benefits of using Google Forms:
	- All data collected from the form once submitted is dropped into a Google Sheet.
	- The data on the Google Sheet can be used for Assessment purposes
	- You can share the data to the group and see what things people noticed, the differences in what people noticed and discuss the things that everyone noticed.
- 8. Share a great place to come up with guided questions when creating your own form activity is using the Analysis Tool on the LOC.gov webpage: <http://www.loc.gov/teachers/usingprimarysources/guides.html>
- 9. Discuss ideas of how this activity can be integrated into their classrooms.
- 10. Walk the participants through the steps to create a "What do you see" Activity with Google Forms that they can use in an upcoming lesson.

## **Assessment/**

**Reflection** Teachers will share the activities that they created using Google Drive and complete a short reflection survey on how the activities were used and reflect on any changes they would make to the activity.

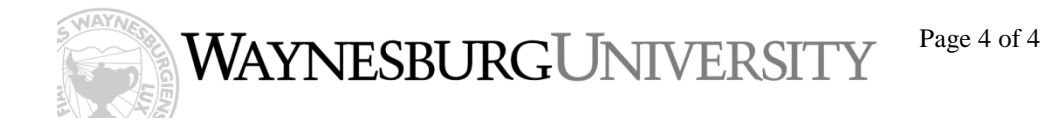